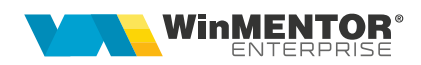

## **Afișare imagini în coloane și etichete**

În liste se pot configura coloane care să conțină imagini în format BMP, JPG, PNG sau TIF. Imaginile pot fi aduse:

• dintr-un câmp din nomenclatorul de articole unde se completează calea către imaginea respectivă:

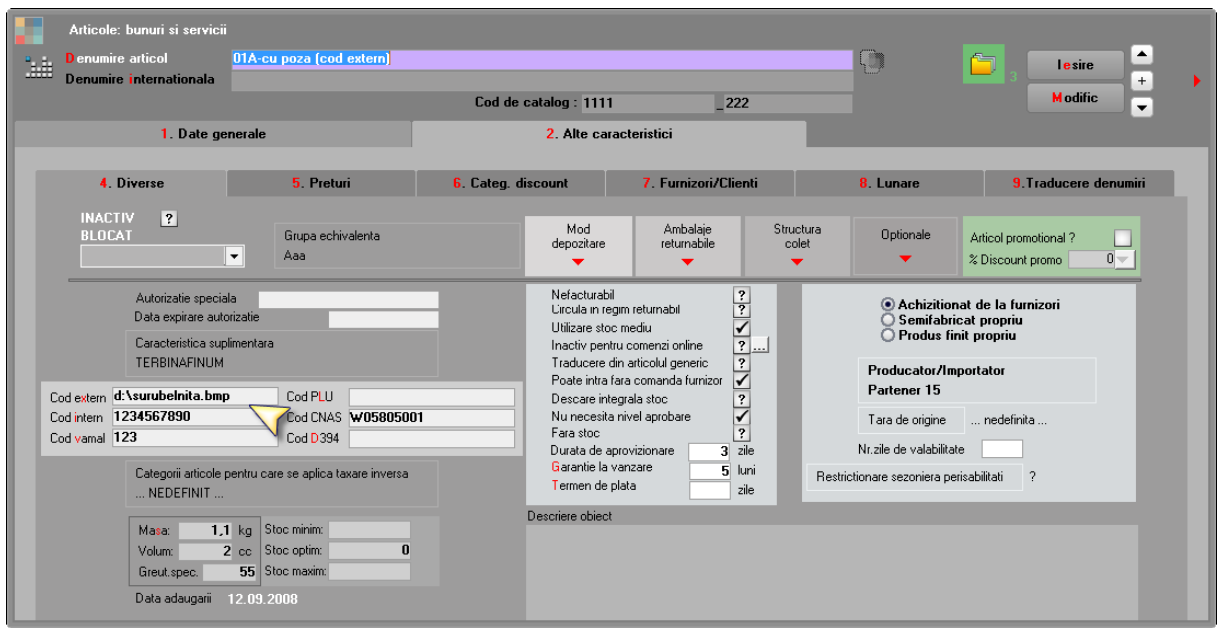

*Fig. 1*

• din fișiere atașate la nomenclatorul de articole:

| Atasare fisiere externe               |                 |                                                                                            |                    |                                                                                                    |                    |                               |                                                                  |  |
|---------------------------------------|-----------------|--------------------------------------------------------------------------------------------|--------------------|----------------------------------------------------------------------------------------------------|--------------------|-------------------------------|------------------------------------------------------------------|--|
| <b>CI &gt; SmartComputer</b>          |                 |                                                                                            |                    | $\left\langle \!\! \left\langle \!\!{\,}^{\mathop{}\limits_{}}_{\mathop{}\limits^{}}\right. \! \right\rangle$ Bk $\left\langle \!\!{\,}^{\mathop{}\limits_{}}_{\mathop{}\limits^{}}\right. \right.$ |                    | $\bf{0}$                      | $+ - x$                                                          |  |
|                                       |                 |                                                                                            | မြာ<br>Vizualizare |                                                                                                    | <b>Dezarhivare</b> |                               | $\Delta \omega$<br>lesire<br>$\, +$<br><b>M</b> odific<br>$\leq$ |  |
| Fisiere atasate inregistrarii curente |                 |                                                                                            |                    |                                                                                                    |                    | 霜<br>$\overline{\phantom{a}}$ |                                                                  |  |
| Tip arhiva                            | $\ $ ip documen | <b>Nume Fisier</b>                                                                         | kB intern          | <b>Observatii</b>                                                                                                    | <b>DOC</b>         | <b>Dosar</b>                  | $\hat{\phantom{a}}$                                              |  |
| Interna                               | Imagine         | D:\surubelnita.bmp                                                                         | 308,38             |                                                                                                    | (HUGEBLOB)         | $\overline{ }$                |                                                                  |  |
| Interna                               | Poza 2          | D:\surubelnita.jpg                                                                         | 12,17              |                                                                                                    | (HUGEBLOB)         | $\overline{\mathbf{r}}$       |                                                                  |  |
| Interna                               | Poza 1          | D:\surubelnita.bmp                                                                         | 308,38             |                                                                                                    | (HUGEBLOB)         | $\overline{?}$                |                                                                  |  |
| Interna                               | Poza 3          | D:\surubelnita.png                                                                         | 57,56              |                                                                                                    | (HUGEBLOB)         | $\overline{\mathbf{?}}$       |                                                                  |  |
| Interna                               | Poza 4          | D:\surubelnita.tif                                                                         | 50,08              |                                                                                                    | (HUGEBLOB)         | $\overline{?}$                |                                                                  |  |
|                                       |                 |                                                                                            |                    |                                                                                                    |                    |                               | $\checkmark$                                                     |  |
| <b>ATENTIE!</b>                       |                 | Tip arhiva "Externa" salveaza doar calea catre fisier. Fisierul trebuie sa ramana pe disc. |                    |                                                                                                    |                    |                               | <b><i>Southerness</i></b>                                        |  |

*Fig. 2*

Pentru al doilea caz, trebuie definită în coloane suplimentare legătura cu tabela DOCUMENTE.

Coloanele care se pot utiliza sunt Filename și Doc.

(doc.coddoc=AliasNART???.codarticol and doc.tipdoc=501 and doc.tipdocument=1)( tipdocument=1 inseamna Tip = Imagine).

Pentru imaginile asociate cu Tip document = Poza 1, 2, 3, 4 în tabela DOCUMENTE, câmpul TIPDOCUMENT este 11, 12, 13, respectiv 14. Pentru aducerea lor în listă se face câte un nou join (doc11.coddoc=AliasNART???.codarticol and doc11.tipdoc=501 and doc11.tipdocument=11 etc.).

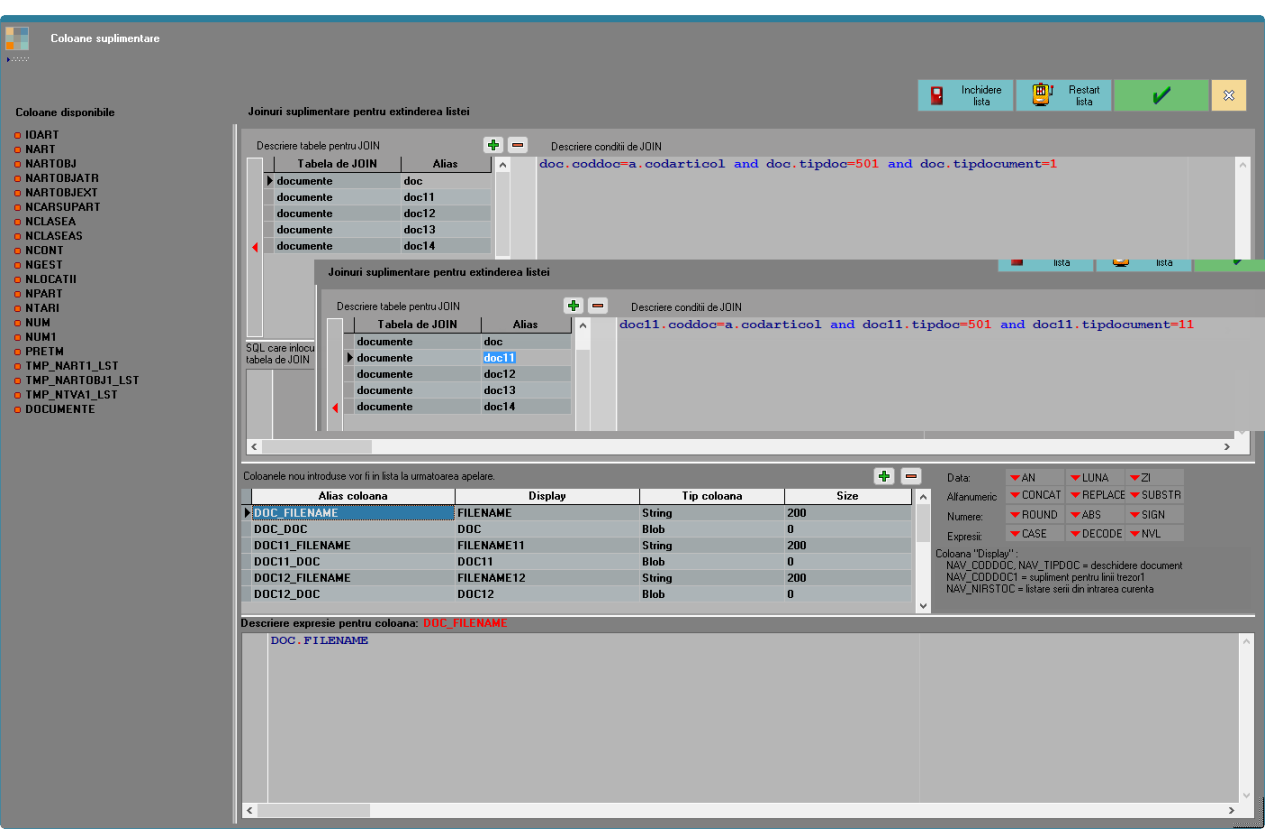

*Fig. 3*

Indiferent de unde se aduc imaginile, ele trebuie incluse în coloane etajate ca în figura de mai jos, împreună cu alte coloane sau fără acestea:

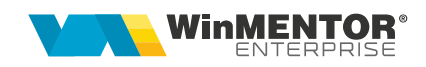

| Editor coloane etajate<br><b>King</b>                                                                                                    |  |  |  |  |  |  |  |
|----------------------------------------------------------------------------------------------------|--|--|--|--|--|--|--|
| Erori:<br>言                                                                                                    |  |  |  |  |  |  |  |
| ÷<br>$\qquad \qquad =$<br>2<br>п<br>+"l"+<br>$\overline{\mathbf{r}}$<br>$\leftarrow$<br>п<br>Denumire coloana<br>A<br>+ " <im=<&_coloana>,0&gt;"<br/><math>+</math> <math>+</math><br/><math>+</math> <math> +</math><br/><b>ETAJCODEXTERN</b><br/>B<br/>ARTICOL +" "+ "<im=<&_cod_extern>,50&gt;"<br/><b>ETAJFISIER</b><br/><b>ETAJDOC</b></im=<&_cod_extern></im=<&_coloana> |  |  |  |  |  |  |  |
| Editor coloane etajate<br>╌<br><b>Kingdom</b>                                                                                                    |  |  |  |  |  |  |  |
| Erori:<br>〓<br>÷<br>$\equiv$<br><br>$+$ "l" $+$<br>ш<br>2<br>$\leftarrow$<br>П<br>$\ddot{\phantom{1}}$<br>Denumire coloana<br>۸<br>+ " <im=<&_coloana>,0&gt;"<br/><math>+</math> "I" <math>+</math><br/>ETAJCODEXTERN<br/>ARTICOL +"I"+ "<im=<&_filename>,50&gt;"<br/><b>ETAJFISIER</b><br/><b>ETAJDOC</b></im=<&_filename></im=<&_coloana>                                    |  |  |  |  |  |  |  |
| Editor coloane etajate<br><b>Kingdom</b>                                                                                                    |  |  |  |  |  |  |  |
| Erori:<br>≡                                                                                                    |  |  |  |  |  |  |  |
| ÷<br>$\qquad \qquad \blacksquare$<br><br>- 1 -<br>2<br>$\leftarrow$<br>٠<br>Denumire coloana<br>۸<br>+ " <lm=<&_coloana>,0&gt;"<br/><math>\ddot{\phantom{1}}</math><br/><math>+</math> "l" <math>+</math><br/>ETAJCODEXTERN<br/>ARTICOL +"I"+ "<im=<&_doc>,50&gt;"<br/><b>ETAJFISIER</b><br/><b>ETAJDOC</b></im=<&_doc></lm=<&_coloana>                                        |  |  |  |  |  |  |  |
| <u>г.</u><br>. .                                                                                                    |  |  |  |  |  |  |  |

*Fig. 4*

Lista rezultată va arăta ca în imaginea de mai jos:

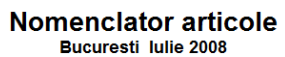

|                | 27.07.2016 ora 12:39:04   |            |                                                                 |                 |                                                                                                    |            |                                                                                                    |
|----------------|---------------------------|------------|-----------------------------------------------------------------|-----------------|----------------------------------------------------------------------------------------------------|------------|----------------------------------------------------------------------------------------------------|
| Nr.<br>crt.    | <b>Denumire</b><br>object | Cod extern | <b>ETAJCODEXTERN</b>                                            | <b>FILENAME</b> | <b>ETAJFISIER</b>                                                                                                    | <b>DOC</b> | <b>ETAJDOC</b>                                                                                                    |
|                | 01A-cu poza (cod extern)  |            | d:\surubelnita. 01A-cu poza (cod extern)<br><b>Party Street</b> |                 | 01A-cu poza (cod extern)                                                                                             | (HugeBlob) | 01A-cu poza (cod extern)                                                                                                    |
| $\overline{2}$ | 01B-cu poza (atasata)     |            | 01B-cu poza (atasata)                                           |                 | D:\surubelnita.bmp 01B-cu poza (atasata)                                                                             |            | (HUGEBLOB 01B-cu poza (atasata)                                                                                                    |
|                |                           |            |                                                                 |                 | <b>Contract Contract Contract Contract Contract Contract Contract Contract Contract Contract Contract Contract C</b> |            | <b>Contract Contract Contract Contract Contract Contract Contract Contract Contract Contract Contract Contract Contract Contract Contract Contract Contract Contract Contract Contract Contract Contract Contract Contract Contr</b> |

*Fig. 5*

wme.ro

Dacă se dorește afișarea imaginilor în etichete trebuie folosit parametrul "Imagine din coloane lista":

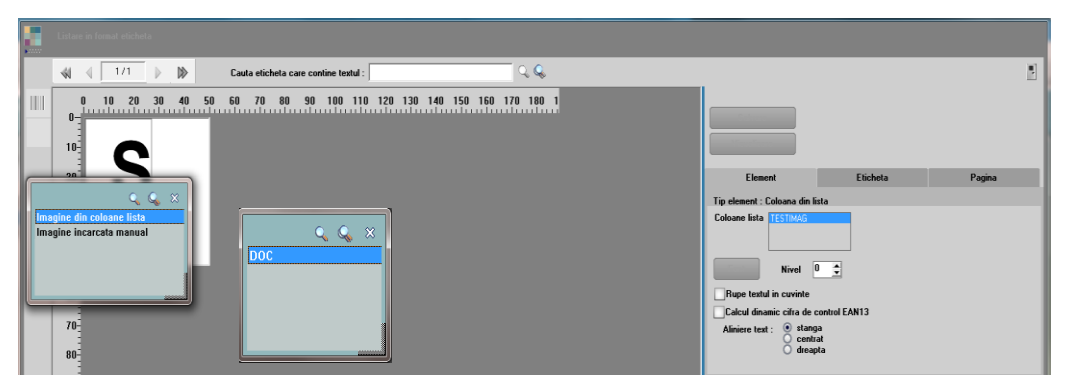

*Fig. 6*

## **Review-uri document**

Rev. 1.0 16.11.2023